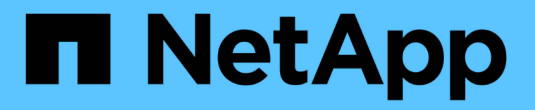

## **ONTAP**升级后要执行的操作 ONTAP 9

NetApp April 24, 2024

This PDF was generated from https://docs.netapp.com/zhcn/ontap/upgrade/task\_what\_to\_do\_after\_upgrade.html on April 24, 2024. Always check docs.netapp.com for the latest.

# 目录

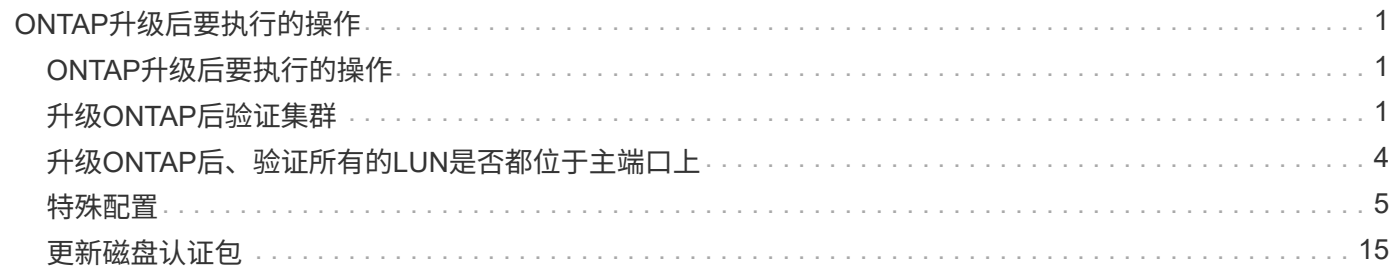

# <span id="page-2-0"></span>**ONTAP**升级后要执行的操作

## <span id="page-2-1"></span>**ONTAP**升级后要执行的操作

升级ONTAP后、您应执行几项任务来验证集群是否就绪。

1. ["](#page-2-2)[验证集群](#page-2-2)["](#page-2-2)。

升级ONTAP后、您应验证集群版本、集群运行状况和存储运行状况。如果您使用的是 MetroCluster FC 配置 ,则还需要验证集群是否已启用自动计划外切换。

2. ["](#page-5-0)[验证所有的](#page-5-0)[SIFs](#page-5-0)[是否都位于主端口上](#page-5-0)["](#page-5-0)。

在重新启动期间,某些 LIF 可能已迁移到其分配的故障转移端口。升级集群后,您必须启用并还原不在其主 端口上的任何 LIF 。

3. 验证 ["](#page-6-1)[特殊注意事项](#page-6-1)["](#page-6-1) 特定于您的集群。

如果集群上存在某些配置、您可能需要在升级后执行其他步骤。

4. ["](#page-16-0)[更新磁盘认证包](#page-16-0)[\(DQP\)"](#page-16-0)。

在 ONTAP 升级过程中,不会更新 DQP 。

## <span id="page-2-2"></span>升级**ONTAP**后验证集群

升级ONTAP后、请验证集群版本、集群运行状况和存储运行状况。 对于MetroCluster FC 配置、还应验证集群是否已启用自动计划外切换。

验证集群版本

升级所有HA对后、您必须使用version命令验证所有节点是否都在运行目标版本。

集群版本是集群中任何节点上运行的最低 ONTAP 版本。如果集群版本不是目标 ONTAP 版本,则可以升级集 群。

1. 验证集群版本是否为目标 ONTAP 版本:

version

2. 如果集群版本不是目标ONTAP版本、则应验证所有节点的升级状态:

system node upgrade-revert show

### 验证集群运行状况

升级集群后,您应验证这些节点是否运行正常且符合加入集群的条件,以及集群是否处于仲裁状态。

1. 验证集群中的节点是否已联机且符合加入集群的条件:

cluster show

cluster1::> cluster show Node Health Eligibility --------------------- ------- ----------- node0 true true true node1 true true true

如果任何节点运行状况不正常或不符合条件,请检查 EMS 日志中的错误并采取更正措施。

2. 将权限级别设置为高级:

set -privilege advanced

3. 验证每个 RDB 进程的配置详细信息。

◦ 每个节点的关系数据库 epoch 和数据库 epochs 应匹配。

◦ 所有节点的每环仲裁主机都应相同。

请注意,每个环可能具有不同的仲裁主环。

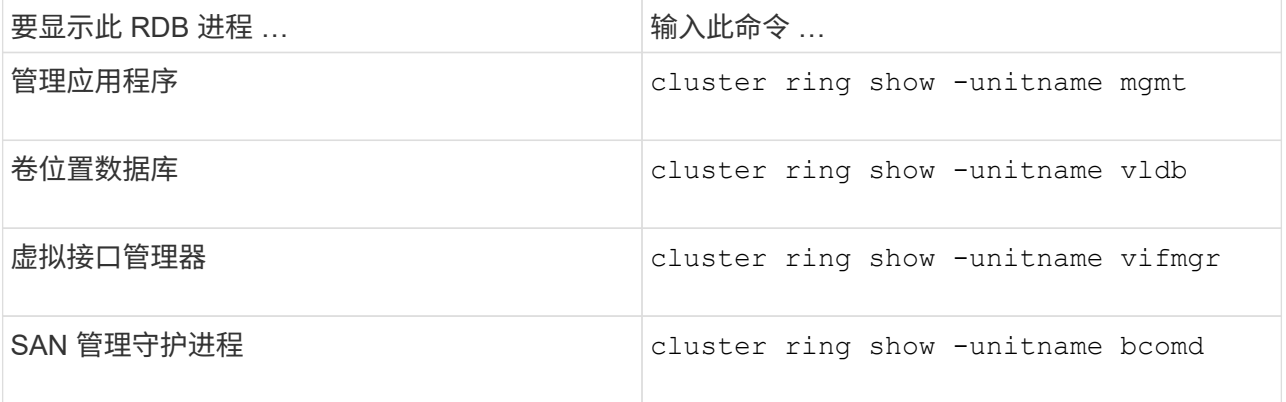

此示例显示了卷位置数据库过程:

```
cluster1::*> cluster ring show -unitname vldb
Node UnitName Epoch DB Epoch DB Trnxs Master Online
--------- -------- -------- -------- -------- --------- ---------
node0 vldb 154 154 14847 node0 master
node1 vldb 154 154 14847 node0 secondary
node2 vldb 154 154 14847 node0 secondary
node3 vldb 154 154 14847 node0 secondary
4 entries were displayed.
```
4. 如果您在 SAN 环境中运行,请验证每个节点是否处于 SAN 仲裁状态:

cluster kernel-service show

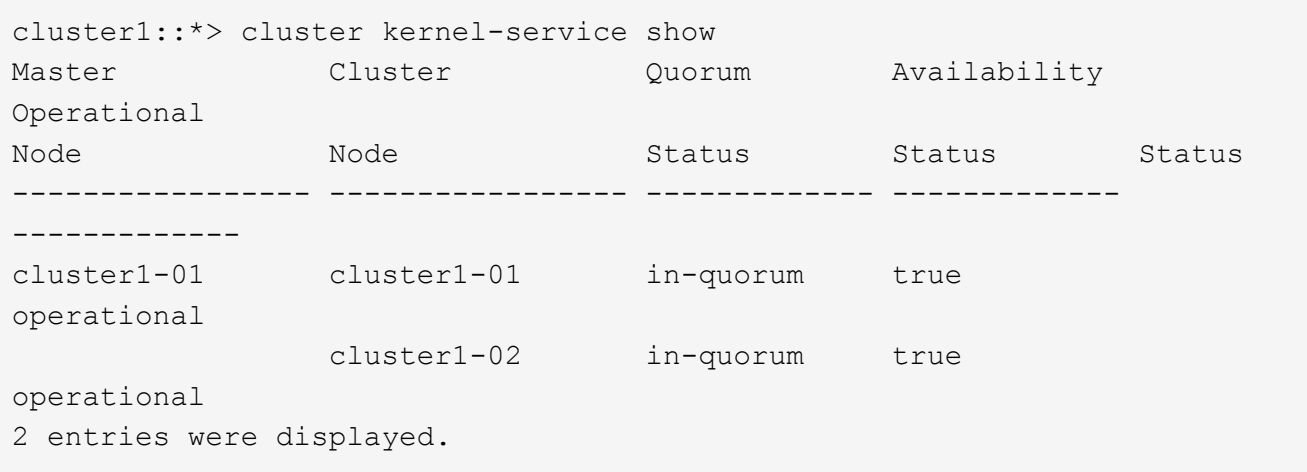

#### 相关信息

#### ["](https://docs.netapp.com/zh-cn/ontap/system-admin/index.html)[系统管理](https://docs.netapp.com/zh-cn/ontap/system-admin/index.html)["](https://docs.netapp.com/zh-cn/ontap/system-admin/index.html)

验证是否已启用自动计划外切换**(**仅限**MetroCluster FC**配置**)**

如果集群采用MetroCluster FC配置、则应在升级ONTAP后验证是否已启用自动计划外切换。

如果您使用的是 MetroCluster IP 配置,请跳过此操作步骤 。

#### 步骤

1. 检查是否已启用自动计划外切换:

metrocluster show

如果启用了自动计划外切换,则命令输出中将显示以下语句:

AUSO Failure Domain auso-on-cluster-disaster

2. 如果未显示此语句,请启用自动计划外切换:

metrocluster modify -auto-switchover-failure-domain auso-on-clusterdisaster

3. 验证是否已启用自动计划外切换:

metrocluster show

相关信息

["](https://docs.netapp.com/zh-cn/ontap/disks-aggregates/index.html)[磁盘和聚合管理](https://docs.netapp.com/zh-cn/ontap/disks-aggregates/index.html)["](https://docs.netapp.com/zh-cn/ontap/disks-aggregates/index.html)

## <span id="page-5-0"></span>升级**ONTAP**后、验证所有的**LUN**是否都位于主端口上

在ONTAP升级过程中进行重新启动期间、某些LUN可能会从其主端口迁移到为其分配的故 障转移端口。升级后、您需要启用并还原不在主端口上的任何Sifs。

步骤

1. 显示所有LIF的状态:

network interface show -fields home-port,curr-port

对于任何LIF,如果\*Status Admin\*为"down (已关闭)"或\*is home \*为"false (错误)",请继续执行下一步。

2. 启用数据生命周期:

```
network interface modify {-role data} -status-admin up
```
3. 将LIF还原到其主端口:

network interface revert \*

4. 验证所有的SIFs是否都位于其主端口中:

network interface show

此示例显示 SVM vs0 的所有 LIF 均位于其主端口上。

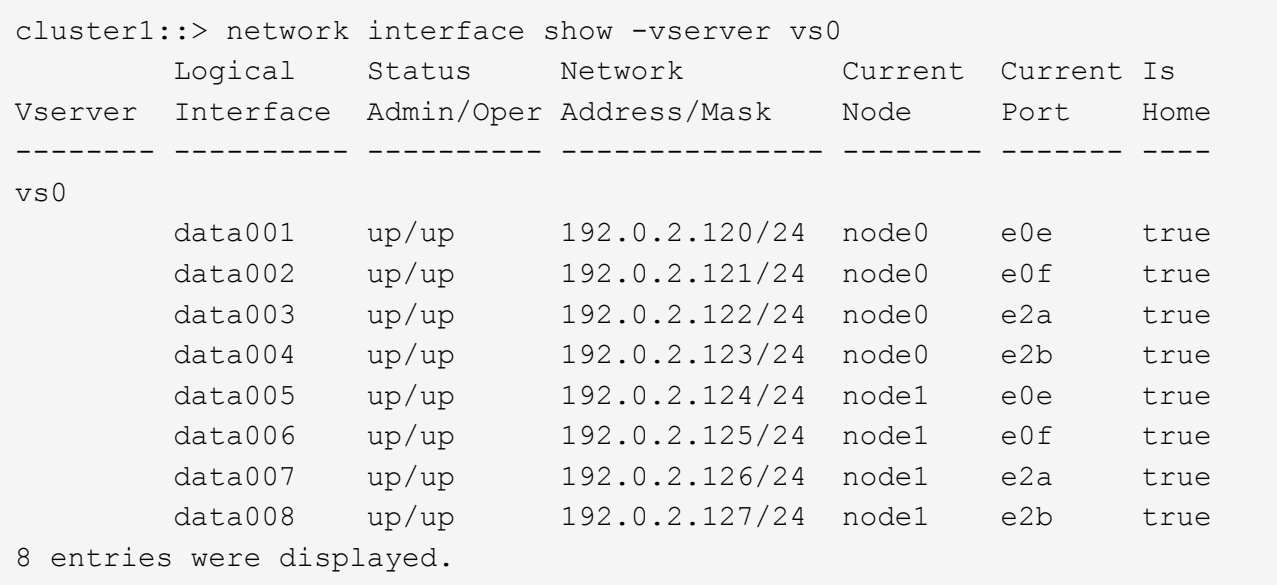

## <span id="page-6-0"></span>特殊配置

<span id="page-6-1"></span>**ONTAP**升级后的特殊注意事项

如果您的集群配置了以下任何功能、则在升级ONTAP软件后、您可能需要执行其他步骤。

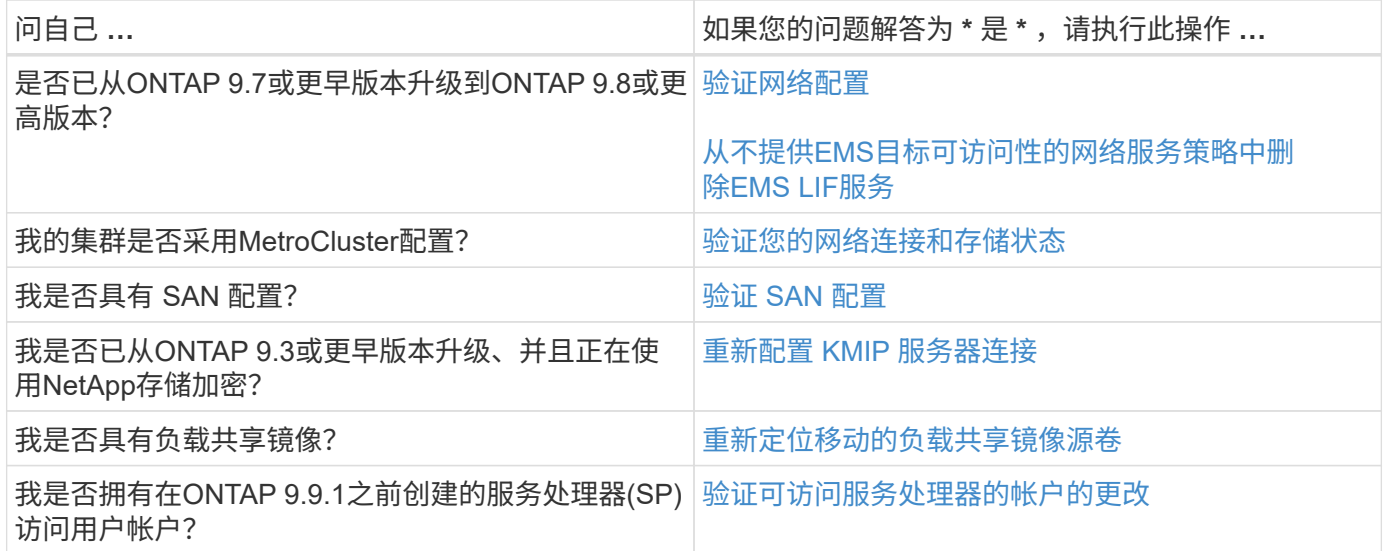

## <span id="page-6-2"></span>从**ONTAP 9.7x**或更早版本升级**ONTAP**后、请验证您的网络配置

从ONTAP 9.7x或更早版本升级到ONTAP 9.8或更高版本后、您应验证网络配置。升级后, ONTAP 会自动监控第 2 层可访问性。

步骤

1. 验证每个端口是否可访问其预期广播域:

network port reachability show -detail

命令输出包含可访问性结果。使用以下决策树和表了解可访问性结果(可访问性状态),并确定下一步要执行的 操作(如果有)。

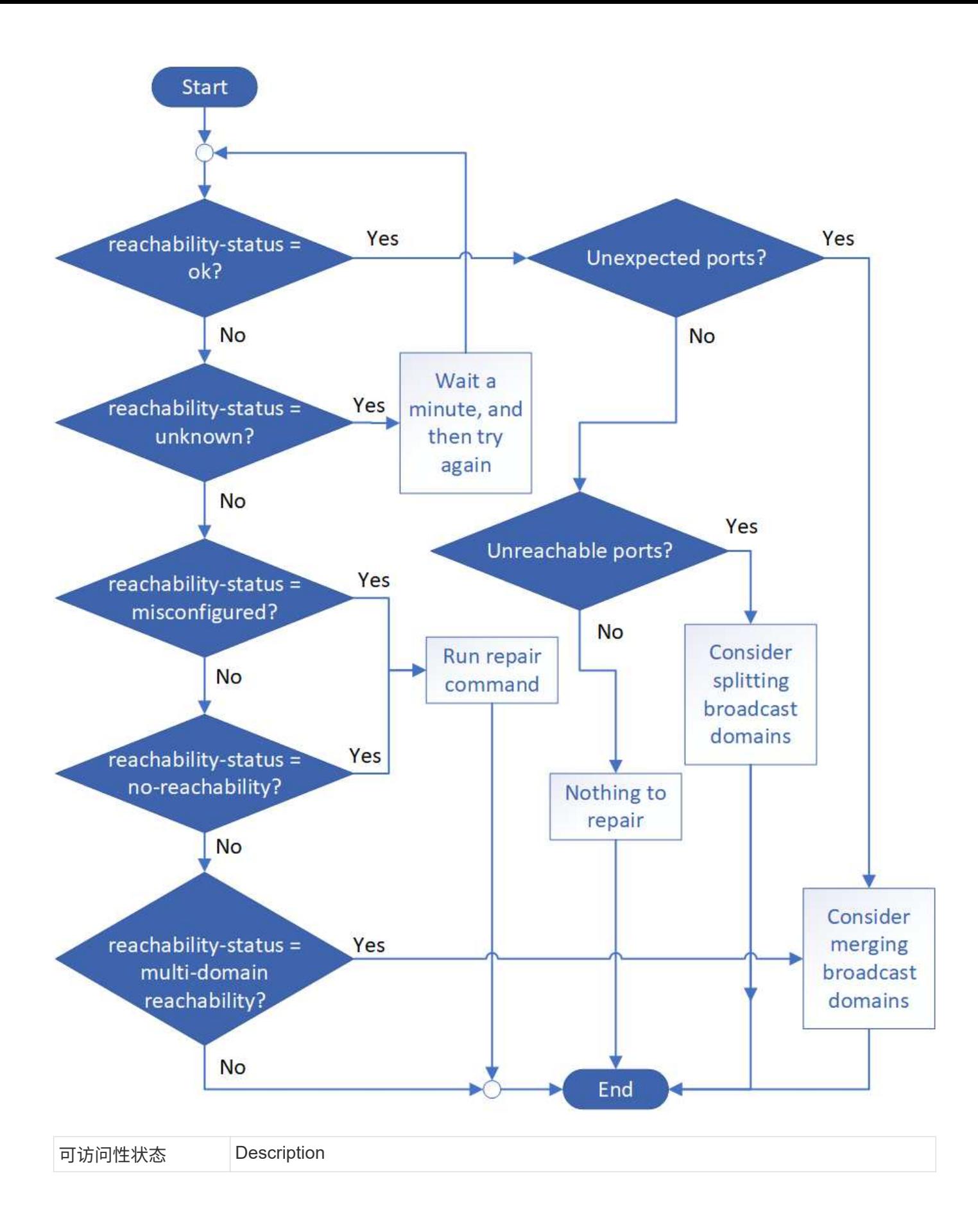

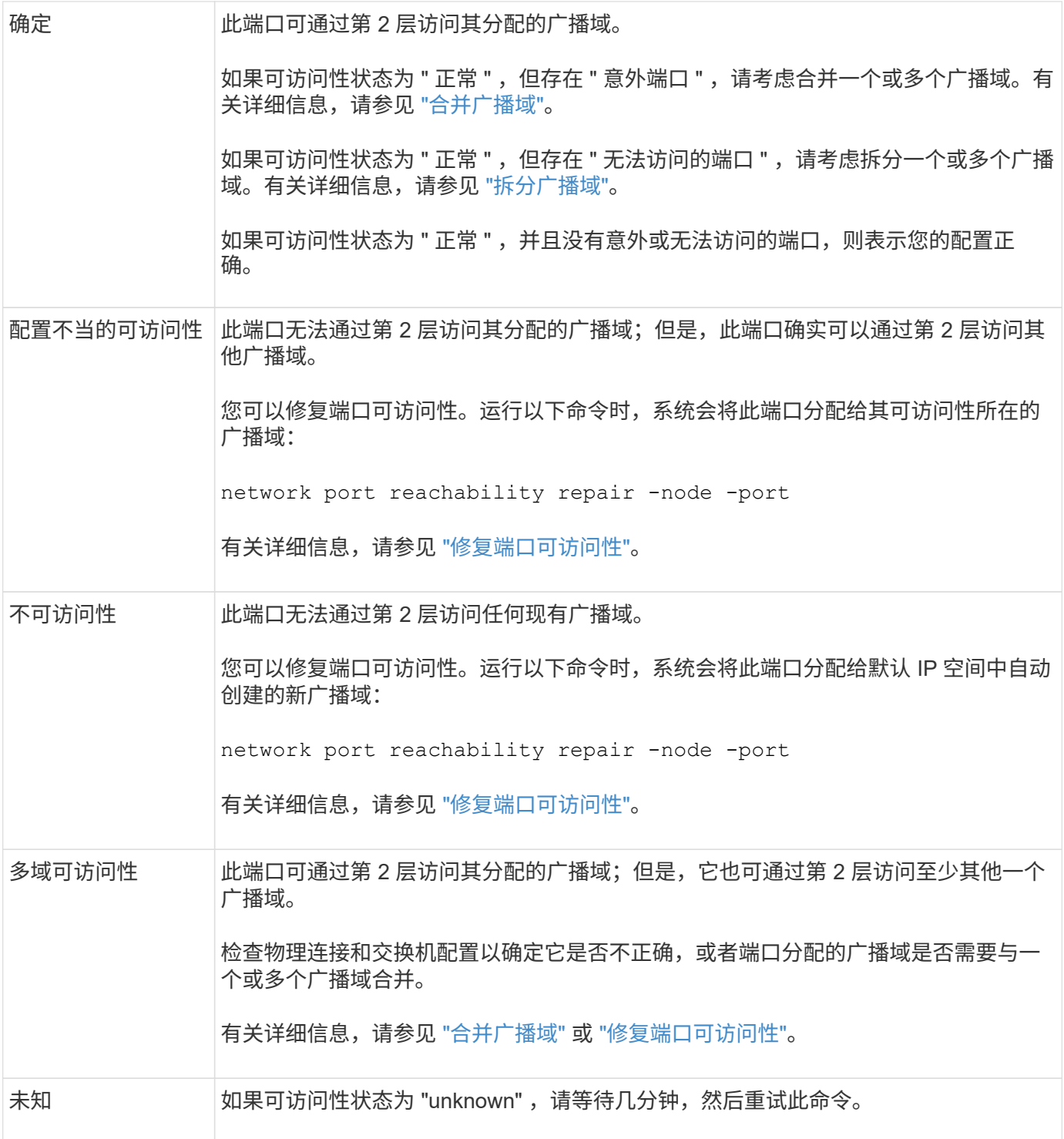

修复端口后,您需要检查并解决已替换的 LIF 和 VLAN 。如果端口属于某个接口组,则还需要了解该接口组发 生了什么情况。 有关详细信息,请参见 ["](https://docs.netapp.com/zh-cn/ontap/networking/repair_port_reachability.html)[修复](https://docs.netapp.com/zh-cn/ontap/networking/repair_port_reachability.html)[端口可访问性](https://docs.netapp.com/zh-cn/ontap/networking/repair_port_reachability.html)["](https://docs.netapp.com/zh-cn/ontap/networking/repair_port_reachability.html)。

### <span id="page-9-0"></span>从网络服务策略中删除**EMS LIF**服务

如果在从ONTAP 9.7或更早版本升级到ONTAP 9.8或更高版本之前设置了事件管理系 统(EMS)消息、则升级后可能无法传送EMS消息。

在升级期间、EMS-EMS (即EMS LIF服务)会添加到所有现有服务策略中。 这样、可以从与任何服务策略关联的

任何LIF发送EMS消息。 如果选定LIF无法访问事件通知目标、则不会传送消息。

为防止出现这种情况、升级后、您应从不提供目标可访问性的网络服务策略中删除EMS LIF服务。

步骤

1. 确定可用于发送EMS消息的LIF以及关联的网络服务策略:

network interface show -fields service-policy -services management-ems

```
vserver lif service-policy
-------------- ------------ ------------------
cluster-1 cluster mgmt
                                     default-management
cluster-1 node1-mgmt
                                     default-management
cluster-1 node2-mgmt
                                     default-management
cluster-1 inter cluster
                                     default-intercluster
4 entries were displayed.
```
2. 检查每个LIF是否与EMS目标连接:

network ping -lif lif\_name -vserver svm\_name -destination destination\_address

在每个节点上执行此操作。

示例

```
cluster-1::> network ping -lif node1-mgmt -vserver cluster-1
-destination 10.10.10.10
10.10.10.10 is alive
cluster-1::> network ping -lif inter cluster -vserver cluster-1
-destination 10.10.10.10
no answer from 10.10.10.10
```
3. 输入高级权限级别:

#### set advanced

4. 对于无法访问的LIF、请从相应的服务策略中删除management-EMS LIF服务:

network interface service-policy remove-service -vserver svm\_name -policy service policy name -service management-ems

5. 验证management-EMS LIF现在仅与可访问EMS目标的LIF关联:

```
network interface show -fields service-policy -services management-ems
```
#### 相关链接

["ONTAP 9.6](https://docs.netapp.com/us-en/ontap/networking/lifs_and_service_policies96.html#service-policies-for-system-svms.)[及更高版本中的](https://docs.netapp.com/us-en/ontap/networking/lifs_and_service_policies96.html#service-policies-for-system-svms.)[LIF](https://docs.netapp.com/us-en/ontap/networking/lifs_and_service_policies96.html#service-policies-for-system-svms.)[和服务策略](https://docs.netapp.com/us-en/ontap/networking/lifs_and_service_policies96.html#service-policies-for-system-svms.)["](https://docs.netapp.com/us-en/ontap/networking/lifs_and_service_policies96.html#service-policies-for-system-svms.)

### <span id="page-11-0"></span>在**ONTAP**升级后验证**MetroCluster**配置的网络连接和存储状态

在MetroCluster配置中升级ONTAP集群后、您应验证每个集群的LUN、聚合和卷的状态。

1. 验证LIF状态:

network interface show

在正常操作下,源 SVM 的 LIF 的管理状态必须为 up ,并且位于其主节点上。目标 SVM 的 LIF 不需要启动 或位于其主节点上。在切换中,所有 LIF 的管理状态均为 up ,但无需位于其主节点上。

cluster1::> network interface show Logical Status Network Current Current Is Vserver Interface Admin/Oper Address/Mask Node Port Home ----------- ---------- ---------- ------------------ ------------- ------- ---- Cluster cluster1-a1\_clus1 up/up 192.0.2.1/24 cluster1-01 e2a true cluster1-a1\_clus2 up/up 192.0.2.2/24 cluster1-01 e2b true cluster1-01 clus\_mgmt up/up 198.51.100.1/24 cluster1-01 e3a and a state of the contract of the contract of the contract of the contract of the contract of the contract of the contract of the contract of the contract of the contract of the contract of the contract of the contrac true cluster1-a1\_inet4\_intercluster1 up/up 198.51.100.2/24 cluster1-01 e3c true ... 27 entries were displayed.

2. 验证聚合的状态:

storage aggregate show -state !online

此命令将显示所有处于 *not* 联机状态的聚合。在正常操作下,位于本地站点的所有聚合都必须处于联机状 态。但是,如果 MetroCluster 配置处于切换状态,则允许灾难恢复站点上的根聚合脱机。

此示例显示了正常运行的集群:

cluster1::> storage aggregate show -state !online There are no entries matching your query.

此示例显示了正在切换的集群,其中灾难恢复站点上的根聚合处于脱机状态:

cluster1::> storage aggregate show -state !online Aggregate Size Available Used% State #Vols Nodes RAID Status --------- -------- --------- ----- ------- ------ ---------------- ----------- aggr0\_b1 0B 0B 0% offline 0 cluster2-01 raid\_dp, mirror degraded aggr0\_b2 0B 0B 0% offline 0 cluster2-02 raid\_dp, mirror degraded 2 entries were displayed.

#### 3. 验证卷的状态:

volume show -state !online

此命令将显示所有处于 *not* 联机状态的卷。

如果 MetroCluster 配置处于正常运行状态(未处于切换状态),则输出应显示集群的二级 SVM 所拥有的所 有卷( SVM 名称后附加 "-MC" 的卷)。

只有在发生切换时,这些卷才会联机。

此示例显示了正常运行的集群,其中灾难恢复站点上的卷未联机。

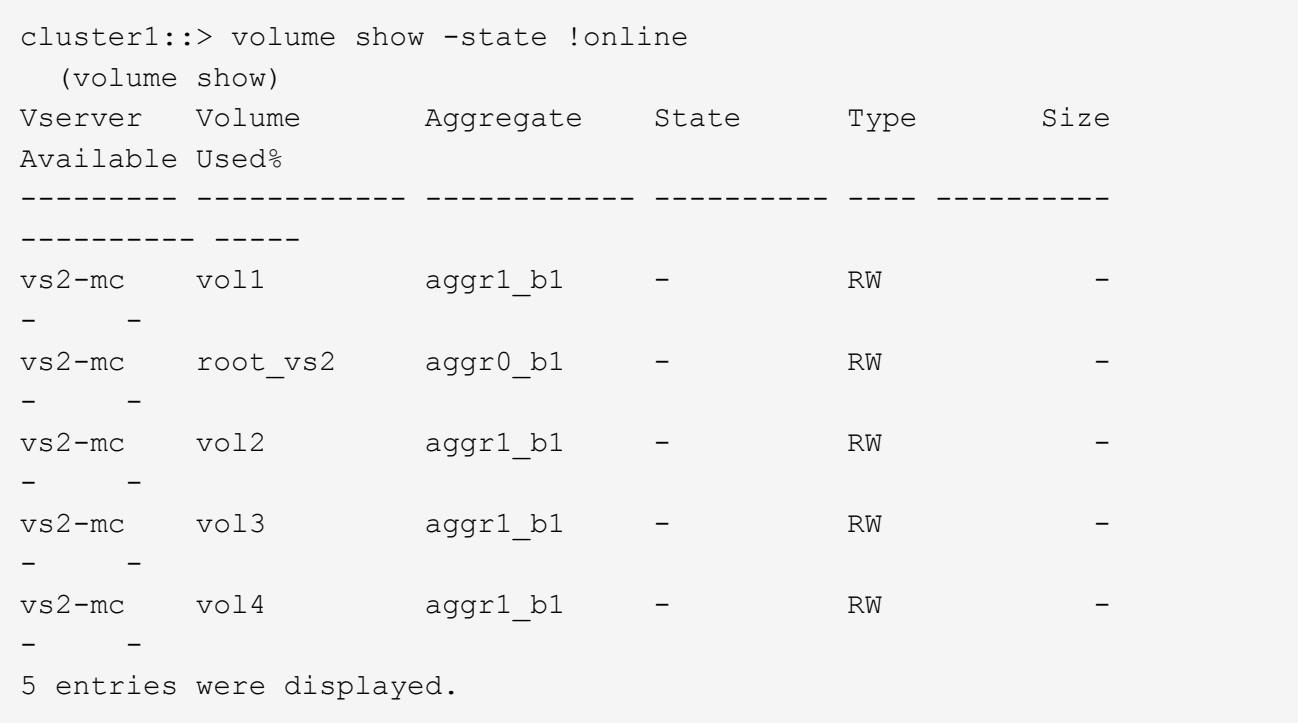

4. 验证是否没有不一致的卷:

volume show -is-inconsistent true

请参见知识库文章 ["](https://kb.netapp.com/Advice_and_Troubleshooting/Data_Storage_Software/ONTAP_OS/Volume_Showing_WAFL_Inconsistent)[卷显示](https://kb.netapp.com/Advice_and_Troubleshooting/Data_Storage_Software/ONTAP_OS/Volume_Showing_WAFL_Inconsistent)[WAFL](https://kb.netapp.com/Advice_and_Troubleshooting/Data_Storage_Software/ONTAP_OS/Volume_Showing_WAFL_Inconsistent) [不一](https://kb.netapp.com/Advice_and_Troubleshooting/Data_Storage_Software/ONTAP_OS/Volume_Showing_WAFL_Inconsistent)[致](https://kb.netapp.com/Advice_and_Troubleshooting/Data_Storage_Software/ONTAP_OS/Volume_Showing_WAFL_Inconsistent)["](https://kb.netapp.com/Advice_and_Troubleshooting/Data_Storage_Software/ONTAP_OS/Volume_Showing_WAFL_Inconsistent) 有关如何处理不一致的卷的信息。

## <span id="page-14-0"></span>升级后验证 **SAN** 配置

在ONTAP升级之后、在SAN环境中、您应验证在升级之前连接到LIF的每个启动程序是否 已成功重新连接到LIF。

1. 验证每个启动程序是否已连接到正确的 LIF 。

您应将启动程序列表与升级准备期间创建的列表进行比较。

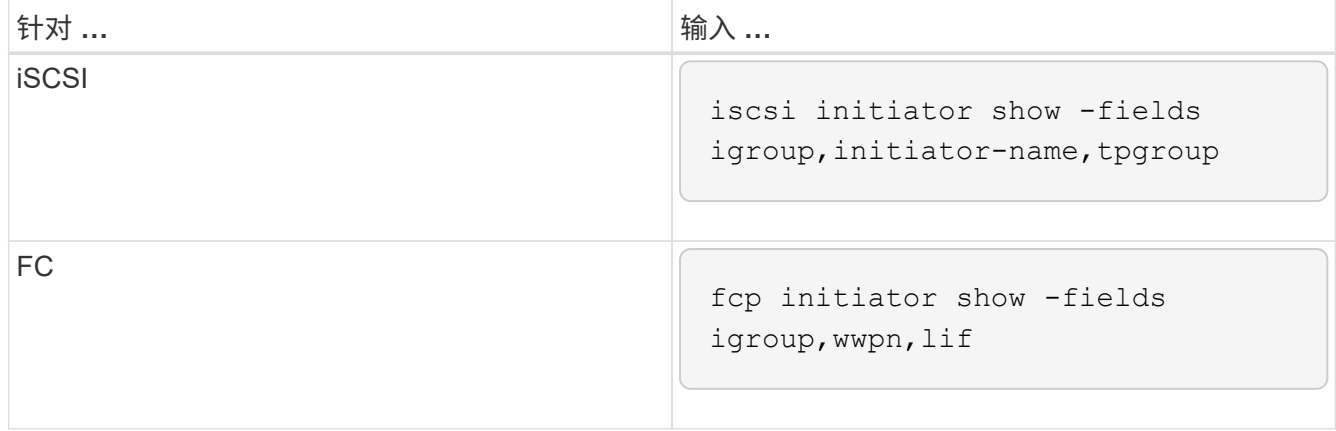

### <span id="page-15-0"></span>从**ONTAP 9.2**或更早版本升级后、重新配置**KMIP**服务器连接

## 从ONTAP 9.2或更早版本升级到ONTAP 9.3或更高版本后、您需要重新配置任何外部密钥 管理(KMIP)服务器连接。

步骤

1. 配置密钥管理器连接:

security key-manager setup

2. 添加KMIP服务器:

security key-manager add -address key management server ip address

3. 验证KMIP服务器是否已连接:

security key-manager show -status

4. 查询密钥服务器:

security key-manager query

5. 创建新的身份验证密钥和密码短语:

security key-manager create-key -prompt-for-key true

密码短语必须至少包含 32 个字符。

6. 查询新的身份验证密钥:

security key-manager query

7. 将新的身份验证密钥分配给自加密磁盘(Self-Encryption Disk、SE):

storage encryption disk modify -disk disk\_ID -data-key-id key\_ID

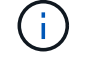

确保使用查询中的新身份验证密钥。

8. 如果需要、将FIPS密钥分配给SED:

storage encryption disk modify -disk disk\_id -fips-key-id fips authentication key id

如果您的安全设置要求您使用不同的密钥进行数据身份验证和 FIPS 140-2 身份验证,则应为每个密钥创建 一个单独的密钥。否则,您可以使用与数据访问相同的身份验证密钥来满足 FIPS 合规性要求。

### <span id="page-16-1"></span>在**ONTAP**升级后重新定位移动的负载共享镜像源卷

升级ONTAP后、您需要将负载共享镜像源卷移回其升级前的位置。

步骤

- 1. 使用在移动负载共享镜像源卷之前创建的记录确定要将负载共享镜像源卷移动到的位置。
- 2. 将负载共享镜像源卷移回其原始位置:

volume move start

### <span id="page-16-2"></span>可访问服务处理器的用户帐户的更改

如果您在ONTAP 9.8或更早版本中创建了可使用非管理员角色访问服务处理器(SP)的用户 帐户、并升级到ONTAP 9.9.1或更高版本、则中的任何非管理员值都将显示在中 -role 参 数已修改为 admin。

有关详细信息,请参见 ["](https://docs.netapp.com/zh-cn/ontap/system-admin/accounts-access-sp-concept.html)[可访问](https://docs.netapp.com/zh-cn/ontap/system-admin/accounts-access-sp-concept.html) [SP](https://docs.netapp.com/zh-cn/ontap/system-admin/accounts-access-sp-concept.html) [的](https://docs.netapp.com/zh-cn/ontap/system-admin/accounts-access-sp-concept.html)[帐户](https://docs.netapp.com/zh-cn/ontap/system-admin/accounts-access-sp-concept.html)["](https://docs.netapp.com/zh-cn/ontap/system-admin/accounts-access-sp-concept.html)。

## <span id="page-16-0"></span>更新磁盘认证包

升级ONTAP软件后、您应下载并安装ONTAP磁盘认证包(DQP)。 在 ONTAP 升级过程中 ,不会更新 DQP 。

DQP包含用于与所有新认证驱动器进行ONTAP交互的正确参数。如果您的DQP版本不包含新认证驱动器的信 息、ONTAP将不会提供正确配置驱动器的信息。

最佳实践是每季度更新一次DQP。 出于以下原因、您还应更新DQP:

• 向集群中的节点添加新驱动器类型或大小时

例如,如果您已有 1 TB 驱动器并添加了 2 TB 驱动器,则需要检查最新的 DQP 更新。

- 更新磁盘固件时
- 只要有较新的磁盘固件或 DQP 文件可用

相关信息

• ["NetApp](https://mysupport.netapp.com/site/downloads/firmware/disk-drive-firmware/download/DISKQUAL/ALL/qual_devices.zip) [下](https://mysupport.netapp.com/site/downloads/firmware/disk-drive-firmware/download/DISKQUAL/ALL/qual_devices.zip)[载](https://mysupport.netapp.com/site/downloads/firmware/disk-drive-firmware/download/DISKQUAL/ALL/qual_devices.zip)[:磁盘认证包](https://mysupport.netapp.com/site/downloads/firmware/disk-drive-firmware/download/DISKQUAL/ALL/qual_devices.zip)["](https://mysupport.netapp.com/site/downloads/firmware/disk-drive-firmware/download/DISKQUAL/ALL/qual_devices.zip)

• ["NetApp](https://mysupport.netapp.com/site/downloads/firmware/disk-drive-firmware) [下](https://mysupport.netapp.com/site/downloads/firmware/disk-drive-firmware)[载](https://mysupport.netapp.com/site/downloads/firmware/disk-drive-firmware)[:磁盘](https://mysupport.netapp.com/site/downloads/firmware/disk-drive-firmware)[驱](https://mysupport.netapp.com/site/downloads/firmware/disk-drive-firmware)[动器](https://mysupport.netapp.com/site/downloads/firmware/disk-drive-firmware)[固](https://mysupport.netapp.com/site/downloads/firmware/disk-drive-firmware)[件](https://mysupport.netapp.com/site/downloads/firmware/disk-drive-firmware)["](https://mysupport.netapp.com/site/downloads/firmware/disk-drive-firmware)

#### 版权信息

版权所有 © 2024 NetApp, Inc.。保留所有权利。中国印刷。未经版权所有者事先书面许可,本文档中受版权保 护的任何部分不得以任何形式或通过任何手段(图片、电子或机械方式,包括影印、录音、录像或存储在电子检 索系统中)进行复制。

从受版权保护的 NetApp 资料派生的软件受以下许可和免责声明的约束:

本软件由 NetApp 按"原样"提供,不含任何明示或暗示担保,包括但不限于适销性以及针对特定用途的适用性的 隐含担保,特此声明不承担任何责任。在任何情况下,对于因使用本软件而以任何方式造成的任何直接性、间接 性、偶然性、特殊性、惩罚性或后果性损失(包括但不限于购买替代商品或服务;使用、数据或利润方面的损失 ;或者业务中断),无论原因如何以及基于何种责任理论,无论出于合同、严格责任或侵权行为(包括疏忽或其 他行为),NetApp 均不承担责任,即使已被告知存在上述损失的可能性。

NetApp 保留在不另行通知的情况下随时对本文档所述的任何产品进行更改的权利。除非 NetApp 以书面形式明 确同意,否则 NetApp 不承担因使用本文档所述产品而产生的任何责任或义务。使用或购买本产品不表示获得 NetApp 的任何专利权、商标权或任何其他知识产权许可。

本手册中描述的产品可能受一项或多项美国专利、外国专利或正在申请的专利的保护。

有限权利说明:政府使用、复制或公开本文档受 DFARS 252.227-7013 (2014 年 2 月)和 FAR 52.227-19 (2007 年 12 月)中"技术数据权利 — 非商用"条款第 (b)(3) 条规定的限制条件的约束。

本文档中所含数据与商业产品和/或商业服务(定义见 FAR 2.101)相关,属于 NetApp, Inc. 的专有信息。根据 本协议提供的所有 NetApp 技术数据和计算机软件具有商业性质,并完全由私人出资开发。 美国政府对这些数 据的使用权具有非排他性、全球性、受限且不可撤销的许可,该许可既不可转让,也不可再许可,但仅限在与交 付数据所依据的美国政府合同有关且受合同支持的情况下使用。除本文档规定的情形外,未经 NetApp, Inc. 事先 书面批准,不得使用、披露、复制、修改、操作或显示这些数据。美国政府对国防部的授权仅限于 DFARS 的第 252.227-7015(b)(2014 年 2 月)条款中明确的权利。

商标信息

NetApp、NetApp 标识和 <http://www.netapp.com/TM> 上所列的商标是 NetApp, Inc. 的商标。其他公司和产品名 称可能是其各自所有者的商标。